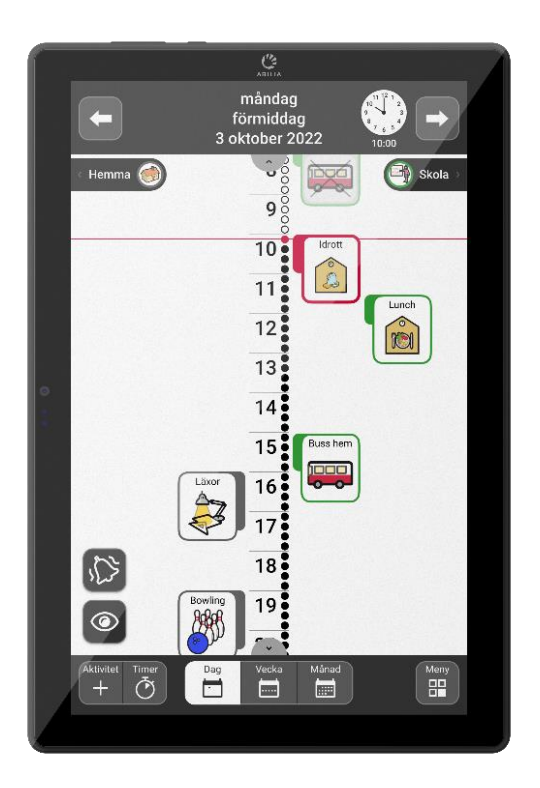

# **MEMOplanner Medium 4**

Rekonditioneringsinstruktion

Art. nr: 462890

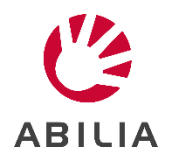

# Innehållsförteckning

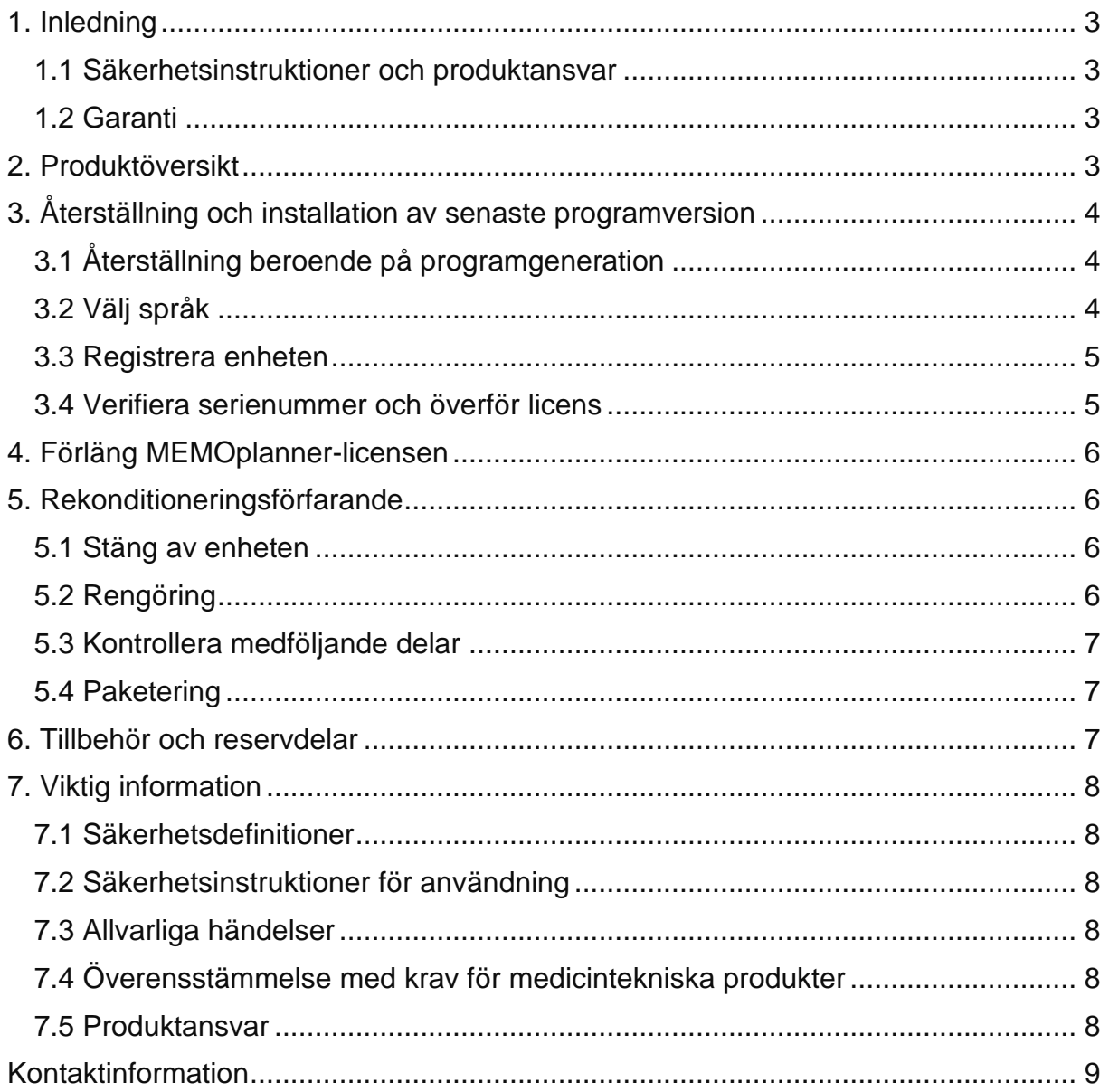

# <span id="page-2-0"></span>**1. Inledning**

Detta dokument är avsett för personer som ska rekonditionera MEMOplanner Medium 4 (art.nr 462890).

Att rekonditionera ett hjälpmedel är en vanlig del av ett hjälpmedels cirkulation. En förutsättning för att kunna rekonditionera hjälpmedlet är att man har en grundläggande kunskap om hjälpmedlets funktion och användning.

Eftersom MEMOplanner Medium 4 kan innehålla antingen programgeneration 3 ("Gen 3") eller programgeneration 4 ("Gen 4"), beskriver detta dokument båda alternativen.

Efter genomförd rekonditionering kommer produkten att vara återställd till fabriksinställning, ha den senaste programversionen samt vara rensad från ev tidigare användardata.

## <span id="page-2-1"></span>*1.1 Säkerhetsinstruktioner och produktansvar*

Se kapitel *Viktig information* sist i detta dokument.

#### <span id="page-2-2"></span>*1.2 Garanti*

Fel som omfattas av garanti ska åtgärdas av Abilia för att garantin ska gälla. Garantin på produkten kan avbrytas om produkten öppnas eller på något sätt ändras.

Kontakta alltid Abilia om osäkerhet råder om garanti.

## <span id="page-2-3"></span>**2. Produktöversikt**

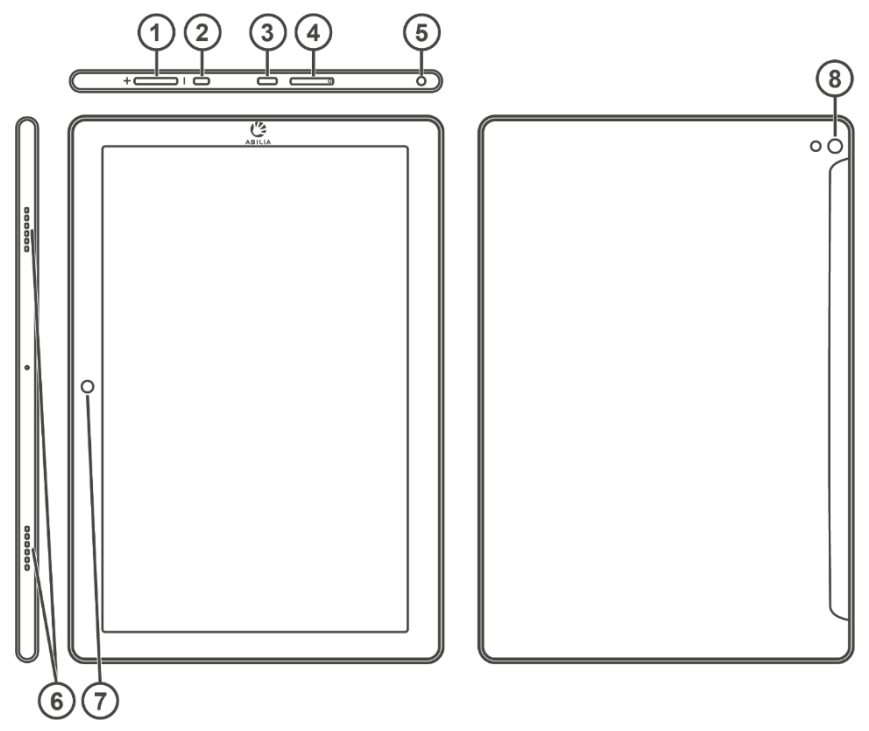

- 1. Volymknapp
- 2. Power-knapp
- 3. Uttag för strömadapter (USB-C)
- 4. Plats för SIM/SD-kort
- 5. Uttag för hörlurar/högtalare
- 6. Högtalare
- 7. Kamera (framsida)
- 8. Kamera (baksida)

# <span id="page-3-0"></span>**3. Återställning och installation av senaste programversion**

## <span id="page-3-1"></span>*3.1 Återställning beroende på programgeneration*

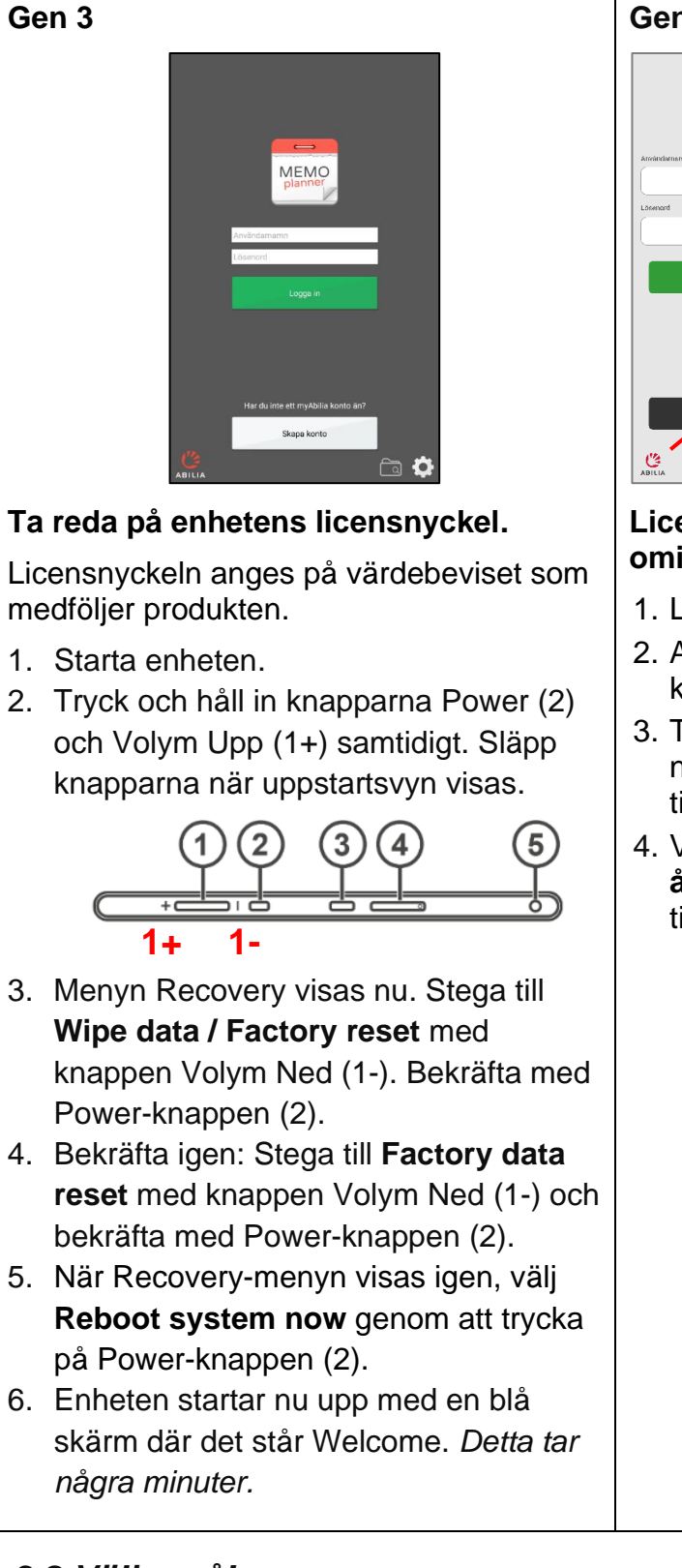

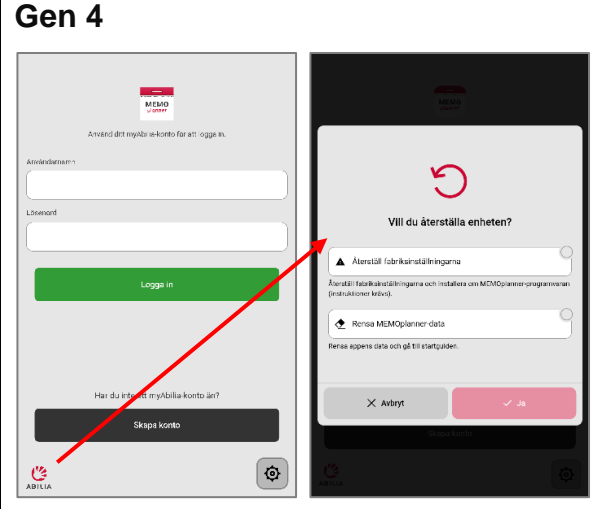

#### **Licensnyckel behöver inte anges vid ominstallation.**

- 1. Logga ut användarkontot.
- 2. Anslut till internet via *Kugghjul*knappen.
- 3. Tryck och håll nere ABILIA-loggan i det nedre vänstra hörnet av inloggningsvyn tills ett popupfönster visas.
- 4. Välj **Återställ till fabriksåterställningarna** och tryck **Ja**. Vänta tills återställningen startar.

## <span id="page-3-2"></span>*3.2 Välj språk*

1. Om **svenska** eller annat språk än engelska önskas, tryck på texten för att välja annat språk.

**ENGLISH (UNITED STATES)** 

#### <span id="page-4-0"></span>*3.3 Registrera enheten*

- 1. Tryck 7 ggr på samma punkt på den blå skärmen, eller tills kameran startar.
- 2. Skanna QR-koden.
- 3. Nu startar registreringsguiden. Första steget är att ansluta till Wi-Fi.
- 4. Klicka dig igenom resten av stegen utan att ändra några val. OBS! Om det blir fel, klicka på "Försök igen" tills guiden kan slutföras.
- 5. När guiden är klar kommer MEMOplanners produktionsguide att starta.

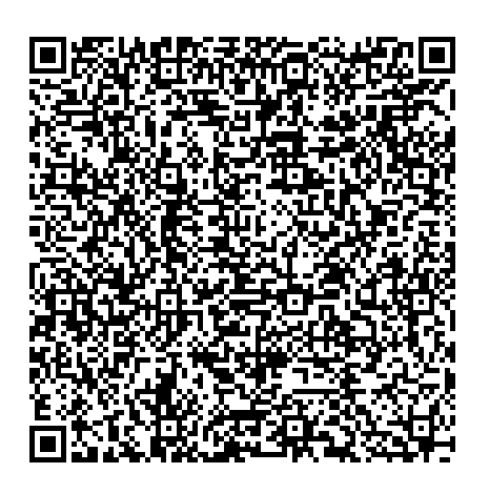

#### <span id="page-4-1"></span>*3.4 Verifiera serienummer och överför licens*

1 Ange enhetens serienummer som anges på etiketten på enhetens baksida:

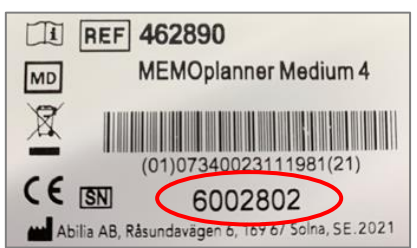

#### **Serienumret visas även i Android-inställningar via knappen** *Fetch from settings-> Model & hardware.*

- 2 Ange **licensnyckeln.** Behöver endast anges första gången Gen 4 är installerad på denna enhet.
- 3 Tryck på *Write system settings permission* (som leder till Android-inställningar) och aktivera sedan behörigheten i Android-inställningar.
- 4 Tryck på Hem-knappen  $\bigcirc$  för att återgå till produktionsguiden.
- 5 Den gröna knappen **Verify** ska nu vara aktiverad, tryck på den.

Kontakta Abilia om du får meddelandet "Error when trying to verify serial id xx. Device is already verified", se avsnitt *[3.1 Återställn](#page-3-1)*.

6 Nu visas startguiden ("Välkommen!").

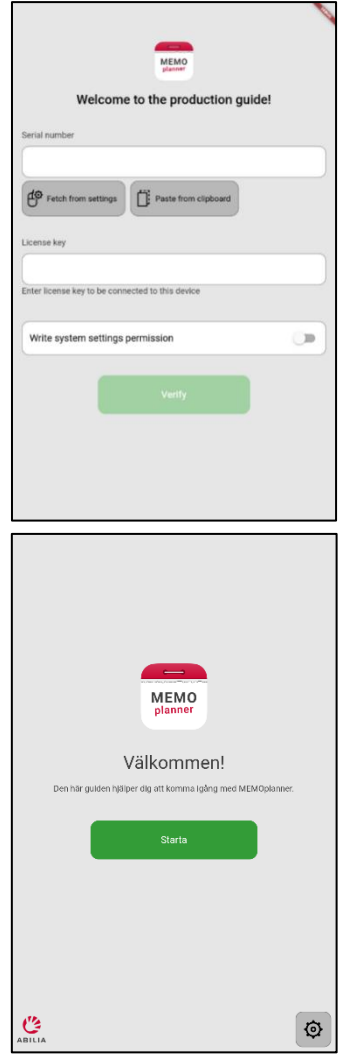

# <span id="page-5-0"></span>**4. Förläng MEMOplanner-licensen**

MEMOplanner Medium 4 har en licens som ger tillgång till webbtjänsten myAbilia, molnlagring och appen MEMOplanner Go.

När licensen har gått ut kommer MEMOplanner Medium 4 att vara "offline", dvs. kommer inte att synkroniseras med myAbilia och användardata kommer därför inte att kunna återställas.

Stödpersoner och kontoadministratörer som är kopplade till användaren får ett epostmeddelande skickat till sig med påminnelse om att licensen håller på att gå ut och att den behöver förlängas.

Förlängning av licensen kan beställas från Abilia, se artikelnummer i kapitel *[6. Tillbehör och](#page-6-2) reservdelar*. **I beställningen ska serienummer anges**. När licensen är förlängd och enheten har internetanslutning uppdateras licensperioden i MEMOplanner.

#### **Ta reda på licensens slutdatum via myabilia.com/devices**

- 1. Gå till *myabilia.com/devices*. (Ingen inloggning krävs.)
- 2. Ange serienumret och klicka på Sök.
- 3. Licensens slutdatum visas nu.

# <span id="page-5-1"></span>**5. Rekonditioneringsförfarande**

#### <span id="page-5-2"></span>*5.1 Stäng av enheten*

Tryck och håll in Power-knappen (2) tills en meny visas. Tryck sedan på strömavstängningssymbolen  $\mathbb{O}$ .

Nästa gång enheten startas visas startguiden.

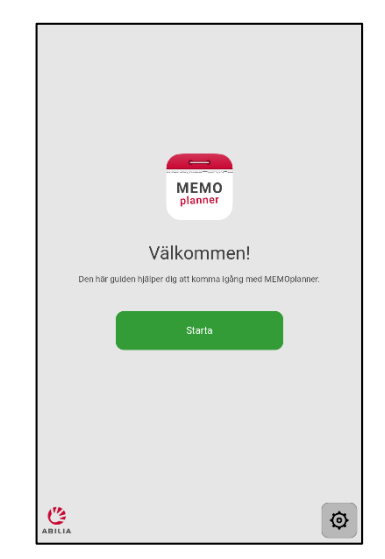

## <span id="page-5-3"></span>*5.2 Rengöring*

Innan rengöring ska produkten stängas av och alla kablar kopplas bort. Rengör med en mjuk trasa som fuktats med vatten och milt rengöringsmedel.

Använd mjuk trasa med alkohol för desinfektion.

#### <span id="page-6-0"></span>*5.3 Kontrollera medföljande delar*

Kontrollera att alla delar finns med och att de är hela. Om någon del saknas kan man komplettera med tillbehör/reservdelar, se kapitel *[6. Tillbehör och](#page-6-2) reservdelar*.

I kartongen ska följande finnas:

- MEMOplanner Medium 4
- Nätadapter med USB-C-kabel
- Bordsstativ
- Väggfäste
- Mjuk väska
- Mikrofiberduk
- Introduktion till MEMOplanner Gen 4
- Bruksanvisning MEMOplanner Medium 4 Gen 4
- Referensmanual MEMOplanner Gen 4
- Snabbguide MEMOplanner Gen 4

Om något av de medföljande dokumenten saknas, kan de hämtas och skrivas ut från Abilias hemsida, se [Kundcenter/Dokument](https://online.superoffice.com/Cust19598/CS/scripts/customer.fcgi?_sf=0&noCookies=true&customerLang=se&action=safeParse&includeId=cust_documents&key=agIQWwfB0DgflrbA&withFrame=1&customerLang=se&productId=-1&documentType=28,33,34&searchText=462890&newPage=1).

#### <span id="page-6-1"></span>*5.4 Paketering*

Placera gärna produkten i en skyddande påse för att undvika repor eller nedsmutsning.

Använd helst produktens originalkartong.

Om originalkartongen saknas, använd valfri kartong och bubbelplast som stötskydd. Märk kartongen med samma information som finns på produktetiketten: Minst bör produktnamn, artikelnummer och serienummer finnas med.

## <span id="page-6-2"></span>**6. Tillbehör och reservdelar**

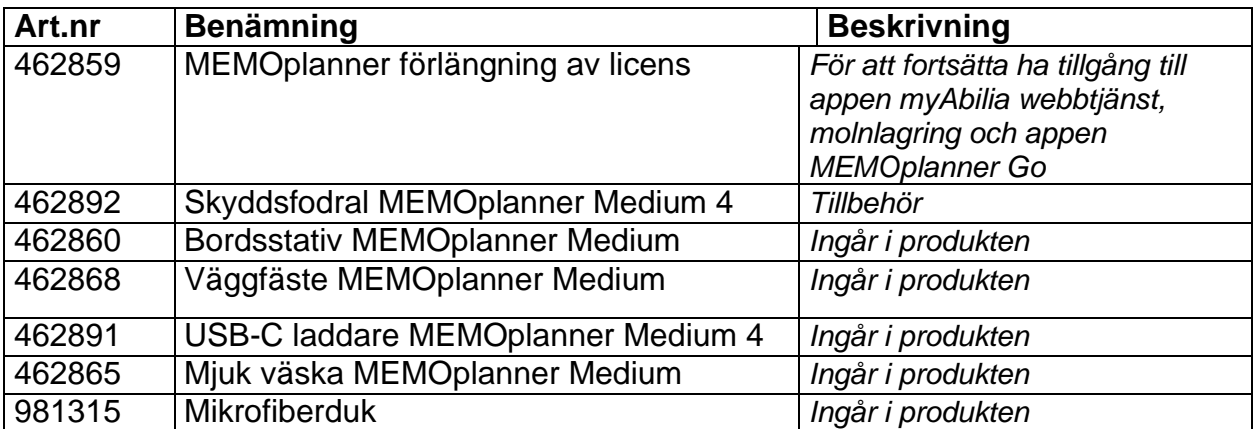

# <span id="page-7-0"></span>**7. Viktig information**

Innan du använder produkten ska du läsa och förstå innehållet i denna handbok.

#### <span id="page-7-1"></span>*7.1 Säkerhetsdefinitioner*

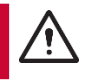

**VARNING:** Risk för skada eller dödsfall om anvisningarna inte följs.

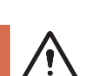

**FÖRSIKTIGHET:** Risk för produktskada om anvisningarna inte följs.

**OBS:** Information som är nödvändig i alla situationer.

**TIPS:** Ytterligare information som kan förbättra användningen av produkten.

#### <span id="page-7-2"></span>*7.2 Säkerhetsinstruktioner för användning*

Läs följande instruktioner innan du använder produkten.

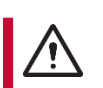

**VARNING:** Använd inte produkten som det enda stödet vid medicinering, medicinsk behandling eller andra viktiga aktiviteter.

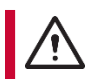

**VARNING:** Installera MEMOplanner korrekt. Felaktig montering kan orsaka personskador eller skador på enheten.

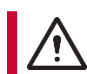

**VARNING:** Ladda inte batteriet om enheten är trasig eller har synliga fel, som att höljet har öppnat sig eller om enheten är skev.

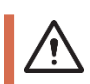

**FÖRSIKTIGHET:** Använd inte vassa föremål på produkten.

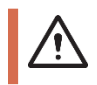

**FÖRSIKTIGHET:** Använd bara den medföljande nätadaptern för att ladda produkten.

## <span id="page-7-3"></span>*7.3 Allvarliga händelser*

Om en allvarlig händelse relaterad till produkten inträffar, måste detta rapporteras till tillverkaren och den behöriga myndigheten i ditt land. En händelse anses allvarlig om den direkt eller indirekt ledde, kan ha lett, eller kan leda till en patients, användares eller annan persons dödsfall, vid tillfälliga eller permanenta allvarliga försämringar av en patients, användares eller andra personers hälsotillstånd eller ett allvarligt hot mot folkhälsan.

## <span id="page-7-4"></span>*7.4 Överensstämmelse med krav för medicintekniska produkter*

MEMOplanner Medium 4 marknadsförs som ett tekniskt hjälpmedel för personer med funktionsnedsättningar. Den uppfyller alla nödvändiga krav, förordningar och direktiv för medicintekniska produkter.

## <span id="page-7-5"></span>*7.5 Produktansvar*

Produkten har utvecklats och riskbedömts i enlighet med ISO 14971. Bruksanvisningen och de tekniska specifikationerna har utformats i enlighet med säkerhetsbedömningen i riskanalysen. Beakta alltid säkerheten vid användning av produkten. Abilia AB tar inte ansvar för konsekvenser efter felaktig användning eller installation av produkten. All form av åverkan eller manipulering av produkten gör garantin ogiltig och friskriver tillverkaren från ansvar. Produktens beräknade livslängd gäller när den används i enlighet med dess avsedda användnings- och underhållsinstruktioner.

# **Kontaktinformation**

#### **Sweden**

Abilia AB, Råsundavägen 6, 169 67 Solna, Sweden Phone: +46 (0)8 - 594 694 00 | support@abilia.se | www.abilia.se

#### **Norge**

Abilia AS, Tevlingveien 23, 1081 Oslo, Norway Phone: +47 23 28 94 00 | support@abilia.no | www.abilia.no

#### **Storbritannien**

Abilia UK Ltd, Unit 12 Buckingway Business Park, Swavesey, Cambridge, CB24 4AE, United Kingdom Phone: +44 (0) 1954 281 210 | support@abilia.uk | www.abilia.uk

#### **Internationell**

[www.abilia.com/intl/get](http://www.abilia.com/intl/get-products/distributors) -products/distributors

Juni 2023

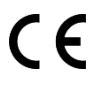

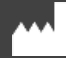

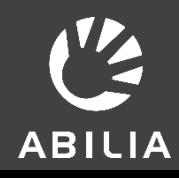